# Successful Online Genealogical Searching: Where to Go. How to Search.

Kelli Bergheimer kbergheimer@gmail.com

# **Browsers**

A browser is your gateway to the internet.

It's how you search on the internet.

Choosing a browser is like buying a car. Figure out what you need to do before you choose.

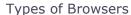

Microsoft Edge- Quick Buttons Google Chrome- Chrome Profiles, Google Drive Firefox- Very stable Opera- Speed Dial and My Flow

#### A Trick with Browsers

Pin Tabs- right click on the tab and choose "pin tab"
Then each tab will still be there when you close and open.

## **Efficient Searching**

**Boolean Operators** 

+ or **AND**—Use the plus sign for grouping results

Example:

Kelli + Reed

Shows sites that have both Kelli *and* Reed somewhere on the page, but not necessarily Kelli Reed together.

– Use the minus sign to show sites that don't have something.

#### Example:

Robbins - Baskin

I want Robbins, but I don't want Baskin Robbins.

## **Quotation Marks**

Use quote marks to group things that you want to see side-by-side in a search. *Example:* 

"George Washington Calderwood" will show sites where all three names appear, but will not show George W. Calderwood and

will not show G. W. Calderwood and

will not show Geo. W. Calderwood.

\* Wildcard—Use to find a book title or something with missing words.

## Example:

The \* History of Darke County

Results:

The History of Darke County,

The Biographical History of Darke County,

The Centennial History of Darke County

**OR**—Use to deal with alternate spellings.

You want to find Bergheimer, Berkheimer, Bergenheimer, and Birkheimer.

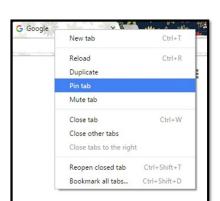

## Example:

Bergheimer OR Berkheimer OR Bergenheimer OR Birkheimer

TIP: Keep a list of your common surnames and how they are misspelled so that you can copy/paste.

#### Combine Boolean Operators

Let's say I want to find more information on my great grandfather, Elmer Ellsworth Calderwood who died tragically in 1914. And I want to get "page 1 results." Search:

"darke county" AND ohio AND 1914 AND Calderwood

## **Searching Custom Ranges of Time**

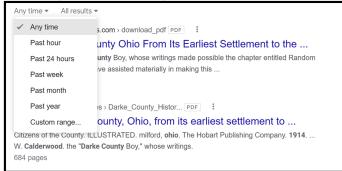

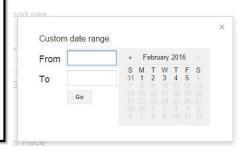

#### **Genealogy Terminology**

Definitions of terms often found in historic records when researching one's ancestors. https://www.familysearch.org/en/wiki/Terminology

There are many acronyms and abbreviations unique to genealogy and family history research that may not be easily found in any other industry's terminology.

**DNA Terms** (from ISOGG- International Society of Genetic Genealogy) <a href="http://isogg.org/wiki/Genetics\_Glossary">http://isogg.org/wiki/Genetics\_Glossary</a>

#### **Citations**

https://www.familysearch.org/en/wiki/Cite Your Sources (Source Footnotes)

#### **Genealogy Gems**

Internet Places to Find Some Gems

OCLC's WorldCat <a href="https://www.worldcat.org/">https://www.worldcat.org/</a>

Google Books https://books.google.com/

PERSI—Periodical Search Index <a href="https://www.genealogycenter.info/persi/">https://www.genealogycenter.info/persi/</a>

# **Genealogical Societies**

Local, National, State Societies

## **Ancestry Message Boards**

http://boards.ancestry.com/

Cyndi's List <a href="http://www.cyndislist.com/">http://www.cyndislist.com/</a>